# **BAB V**

# **IMPLEMENTASI DAN PENGUJIAN**

#### **5.1 Implementasi**

Implementasi merupakan tahap dilakukan pengkodean hasil dari analisa dan perancangan ke dalam sistem, sehingga akan diketahui apakah sistem yang dibuat telah menghasilkan tujuan yang diinginkan. Rancangan sistem pendukung keputusan medis untuk menentukan obat secara rasional pada pasien geriatri dengan menggunakan metode SAW (*Simple Additive Weighting*) dengan menggunakan perangkat lunak *Visual Basic 6.0* dan *Database* yang digunakan pada aplikasi ini adalah *MySql Control Center.*

#### **5.1.1. Batasan Implementasi**

Batasan implementasi dari tugas akhir ini adalah :

- 1. Menggunakan bahasa pemograman *Visual Basic* 6 dan *Database* yang digunakan adalah *MySql Control Center.*
- 2. Mengelola pemilihan obat secara rasional dengan menggunakan metode SAW *(Simple Additive Weighting).*

#### **5.1.2 Lingkungan Implementasi**

Lingkungan implementasi adalah lingkungan dimana sistem ini dikembangkan. Lingkungan implementasi sistem ada dua yaitu lingkungan perangkat keras dan lingkungan perangkat lunak, dengan spesifikasi sebagai berikut:

1. Perangkat Keras

Perangkat keras yang digunakan mempunyai spesifikasi sebagai berikut:

- a. *Processor* : Intel Core i3
- b. *Memory* : 2 GB
- c. *Hardisk* : 320 GB

2. Perangkat Lunak

Perangkat lunak yang digunakan adalah sebagai berikut:

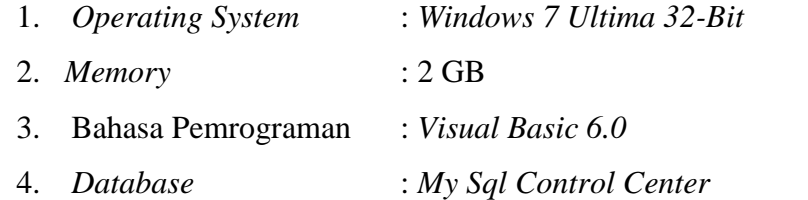

#### **5.1.3 Analisis Hasil**

Sistem ini berbasis *desktop* yang dirancang khusus untuk *user* yang siap digunakan dalam memberikan rekomendasi obat pada pasien geriatri berdasarkan kriteria dan yang diterapkan di Puskesmas Rawat Inap Sidomulyo Pekanbaru. Pada sistem terdapat menu utama yang dilengkapi dengan metode SAW (*Simple Additive Weighting*) dalam membantu proses penghitungan serta menghasilkan rekomendasi keputusan obat terbaik. Model persoalan pada sistem ini akan menghasilkan rekomendasi obat yang telah diurutkan dan dihitung berdasarkan rannking dan nilai bobot obat yang telah ditentukan oleh dokter sebelumnya. Penggunaan aplikasi sistem pendukung keputusan medis untuk menentukan obat secara rasional pada pasien geriatri sesuai model persoalaan yang telah dijelaskan pada BAB IV. Adapun tampilan menu sistem ini adalah sebagai berikut:

#### **5.1.3.1 Tampilan Menu Akun**

Menu *login* pada sistem ini berguna untuk validasi data pengguna. Sebelum masuk ke menu utama, pengguna harus menginputkan *username* dan kata sandinya*.* Setelah mengklik tombol masuk, sistem mengecek *database* dengan data *login* yang diinputkan oleh pengguna, termasuk level hak akses pengguna dalam menggunakan sistem (level administrator atau dokter). Jika data yang diinputkan benar, akan masuk ke tampilan menu utama Tampilan menu *login* dapat dilihat pada gambar 5.1 di bawah ini.

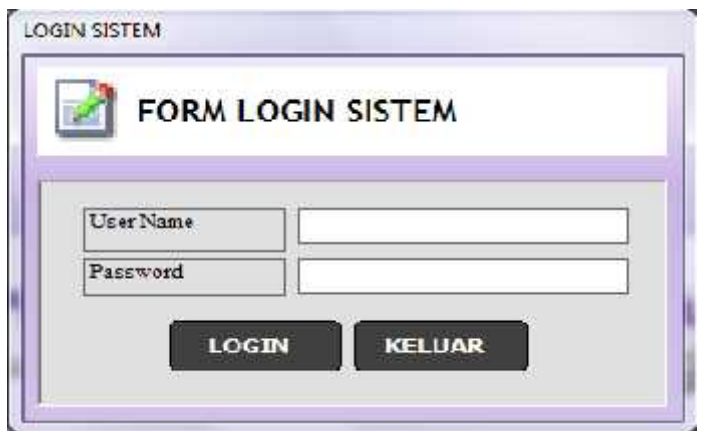

Gambar 5.1 Tampilan menu *login*

## **5.1.3.2 Tampilan Menu Utama**

Tampilan menu utama dapat diakses jika menu *login* dinyatakan *valid* dan disesuaikan dengan level akses dari pengguna, yaitu sebagai administrator atau dokter.

1. Tampilan menu utama yang dapat diakses oleh administrator adalah menu data login, data master, data laporan dan informasi. Tampilan menu administrator dapat dilihat pada gambar 5.2 berikut ini.

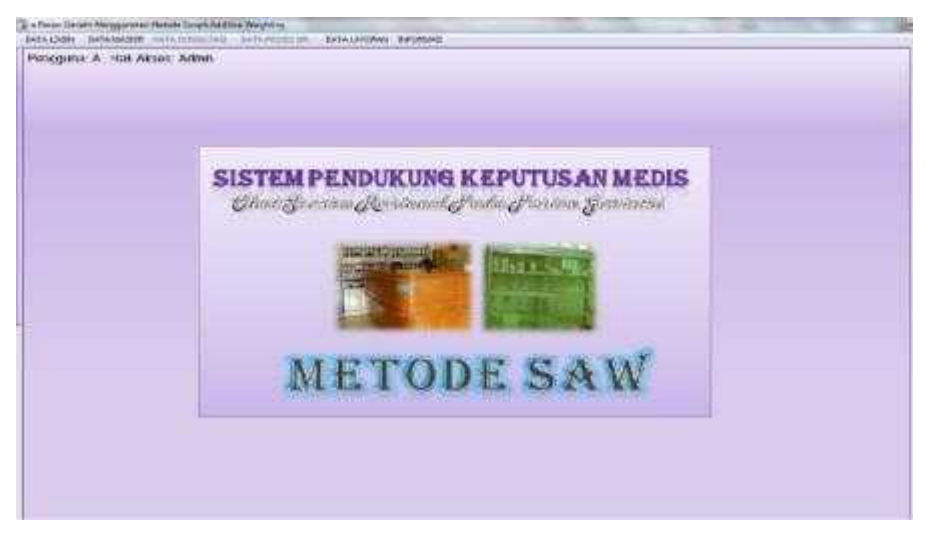

Gambar 5.2 Tampilan menu utama administrator

2. Menu utama yang dapat diakses oleh dokter terdiri atas menu data login, data master, data konsultasi, data laporan dan informasi.

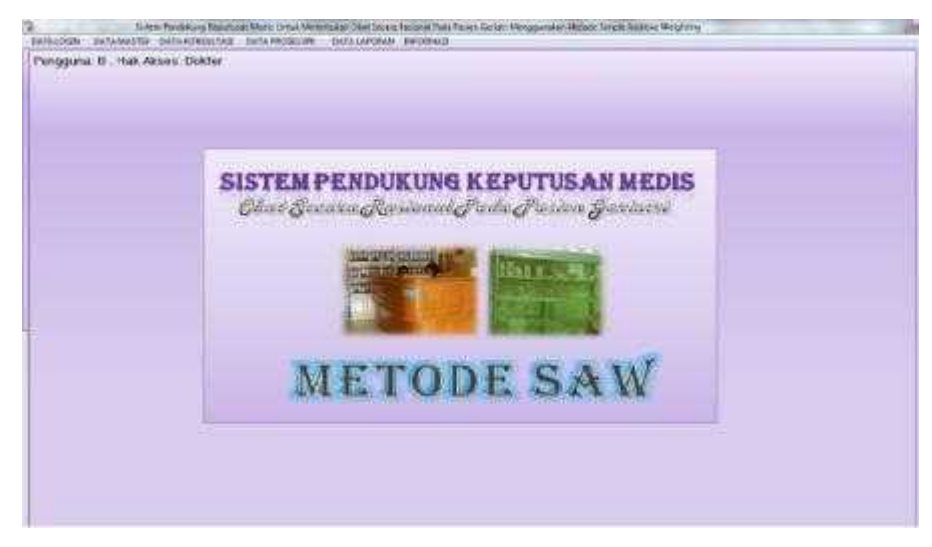

Gambar 5.3 Tampilan menu utama dokter

### **5.1.3.3 Form Data Login Sistem**

Form data login sistem merupakan tempat untuk mengelola data pengguna sistem baik administrator maupun dokter dimana dalam pengisian form tersebut disediakan pilihan data login sebagai admin atau dokter. Proses yang terdapat pada form input data login adalah kosongkan, ubah, hapus, reset password dan keluar.

|           |                           | <b>User Name</b><br>Password<br><b>Hak Akses</b><br>Nama Dokter Triugono | Nugroba<br>ustea<br>--<br><b>Ookber</b> |                                             | ž.<br>٠ |                                  |                  |
|-----------|---------------------------|--------------------------------------------------------------------------|-----------------------------------------|---------------------------------------------|---------|----------------------------------|------------------|
|           | <b>KOSONGKAN</b>          | UBAH                                                                     |                                         | <b>HAPUS</b>                                |         | <b>RESET PASS</b>                | KELUAR           |
| <b>No</b> |                           | <b>USER NAME</b>                                                         |                                         | PASSWORD                                    |         |                                  | <b>HAK AKSES</b> |
| т<br>ž    | HAMD<br>Rianti            |                                                                          |                                         | 144444<br>XXXXXXXX                          |         | Dokter<br>Admin                  |                  |
| 3         | Nugroho                   |                                                                          |                                         | XXXXXXX                                     |         | Dokter                           |                  |
|           |                           |                                                                          |                                         |                                             |         |                                  |                  |
| 4<br>ξ    | agus <sup>-</sup><br>Vela |                                                                          |                                         | 10000000<br>10000000<br><b>IN CONSTRUCT</b> |         | Dokter<br>Admin<br><b>COMMON</b> |                  |

Gambar 5.4 Form data login.

### **5.1.3.4 Form Ubah Data Login**

Form ubah data login sistem merupakan tampilan yang dapat mengubah data pengguna sistem dimana dalam pengisian form tersebut dapat mengubah data user lama dan pasword lama menjadi data yang baru. Proses yang terdapat pada form input data login adalah proses ubah, batal dan keluar.

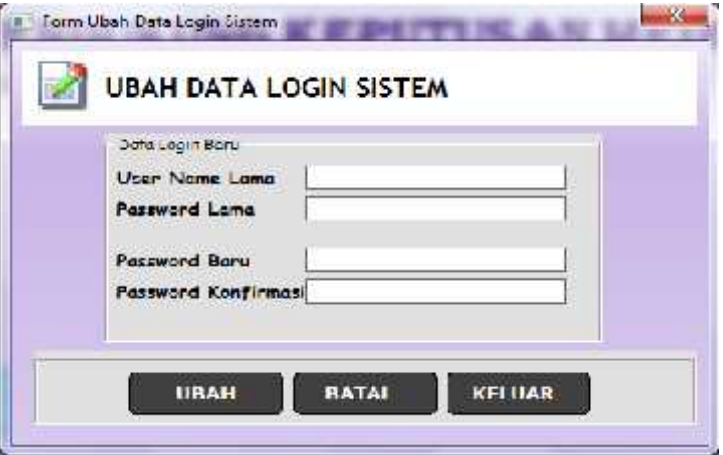

Gambar 5.5 Form ubah data login.

### **5.1.3.5 Form Input Data Kriteria**

Form input data kriteria berisi beberapa kriteria umum yang digunakan sebagai acuan untuk pemilihan obat secara rasional pada pasien geriatri. Proses yang terdapat pada form input data kriteria adalah kosongkan, ubah dan keluar.

|           |                       | ARA - 1<br>hade hattigche<br>SH3.<br><b>Hunter Mon</b><br><b>Nama Kriteria</b><br><b>Cluster</b> I<br><b><i><u>Acterangen</u></i></b> | Shapes faces in a small could           |                            |
|-----------|-----------------------|----------------------------------------------------------------------------------------------------|-----------------------------------------|----------------------------|
|           |                       | The Lat<br>÷<br><b>KEINEINE/KAN</b>                                                                                                   | <b>BENETIAN</b><br><b>IBRAH</b>         |                            |
| No.       | 111 Kriteria          | Nama Kriteria.                                                                                                    | Keterangan                              | <b>CONTRACTOR</b><br>Bahot |
|           | $\sqrt{V}$            | $VI = 101$                                                                                                    | Pliculatorous racical Line              | 4.                         |
|           | LTK.                  | Detacacities in                                                                                                    | Londo pellos se ser li                  | G.                         |
| ÷         | HEST                  | Huryu:                                                                                                    | Hurgo Ol.c.                             | e.                         |
| $\lambda$ | $\epsilon$ $\epsilon$ | <b>Kolorsodiaan Obal</b>                                                                                                    | Kolorsodiaan itzuk monseozikan zoelisie | $1^{\circ}$                |

Gambar 5.6 Form input data kriteria.

#### **5.1.3.6 Form Rating Kecocokan Kriteria**

Form rating kecocokan kriteria berisi beberapa kriteria umum beserta nilai bobotnya yang digunakan sebagai acuan untuk pemilihan obat secara rasional pada pasien geriatri. Proses yang terdapat pada form input data rating kecocokan kriteria adalah kosongkan, simpan, hapus dan keluar.

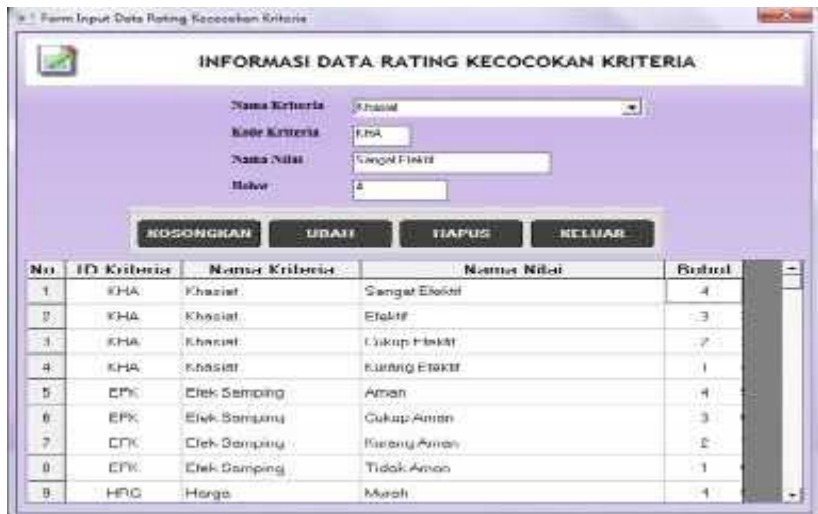

Gambar 5.7 Form rating kecocokan kriteria.

#### **5.1.3.7 Form Data Dokter**

Form data dokter berisi data beberapa dokter yang memiliki akses untuk menggunakan sistem. Data-data dokter berupa nama lengkap, title, spesialis, alamat dan no telp. Proses yang terdapat pada form data dokter adalah kosongkan, simpan, hapus dan keluar.

|          |                        |                                         | <b>INFORMASI DATA DOKTER</b>                      |                                  |                                                    |
|----------|------------------------|-----------------------------------------|---------------------------------------------------|----------------------------------|----------------------------------------------------|
|          |                        | Passa Lengkas (o. Ndrig<br><b>Tirta</b> | fet.                                              |                                  |                                                    |
|          |                        | <b>Separation Ford</b><br>Alumian       | <b>GLYWAY</b><br>Lin, Pottmuss No. 195 Petrosbons |                                  |                                                    |
|          |                        | <b>Celumn</b>                           | битчани жа                                        |                                  |                                                    |
|          |                        | <b>KOSONGKAN</b>                        | <b>HAPUS</b><br>UDAN                              | KELUAR                           |                                                    |
|          |                        |                                         |                                                   |                                  |                                                    |
|          | <b>NAMA LENGKAP</b>    | TITLE                                   | <b>SPESIALIS</b>                                  | <b>ALAMAT</b>                    |                                                    |
|          | dr.Hemist Had Sultran  | 51                                      | Uirium                                            | Jn Suite Larya NC, 64 Pekentanu. |                                                    |
| з        | Ague Combe, Dr. Sp.-83 | Lit. Sp.FLF                             | Sig circulari Pensylveri D                        | th. Kaupt No.2b                  |                                                    |
| No.<br>ž | Nuorcha                | a.                                      | Ussam                                             | Jn Benbilte No 125 Policibleri   | <b>TELPON</b><br>18319830946<br><b>JB137568801</b> |
|          | dra Andil Aziz         | dig                                     | Cint                                              | Jn Bash                          |                                                    |

Gambar 5.8 Form data dokter.

#### **5.1.3.8 Form Data Penyakit**

Form data penyakit berisi data beberapa data penyakit yang biasa diderita oleh pasien puskesmas rawat inap sidomulyo pekanbaru. Proses yang terdapat pada form data penyakit adalah kosongkan, ubah, hapus dan keluar.

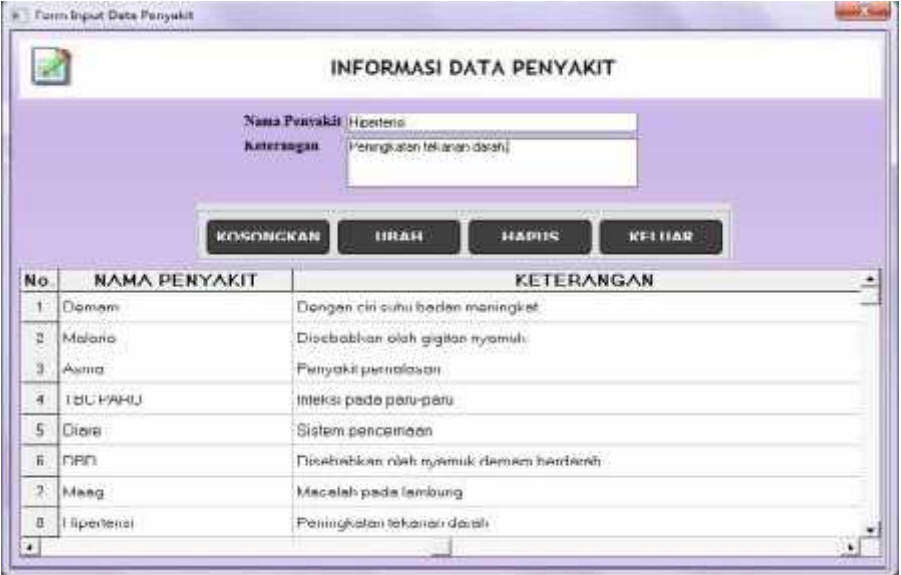

Gambar 5.9 Form data penyakit.

#### **5.1.3.9 Form Data Obat**

Form data penyakit berisi data beberapa data penyakit yang biasa diderita oleh pasien puskesmas rawat inap sidomulyo pekanbaru. Proses yang terdapat pada form data penyakit adalah kosongkan, ubah, hapus dan keluar.

|         |                          |                    |                   | INFORMASI DATA OBAT                            |          |                                            |                                                                                                    |                                                                                                    |
|---------|--------------------------|--------------------|-------------------|------------------------------------------------|----------|--------------------------------------------|----------------------------------------------------------------------------------------------------|----------------------------------------------------------------------------------------------------|
|         | Parrello                 | <b>Comment</b>     |                   | 븨                                              |          |                                            | Editioni Dher   Jose booked, franksk learly, teacona present of                                    |                                                                                                    |
|         | Nami Olar                |                    | TURU'AIN25mg      |                                                |          |                                            |                                                                                                    |                                                                                                    |
|         | Hattack                  | <b>Figure</b>      |                   |                                                |          | Finan Iniliant inocksom lipetroding debter |                                                                                                    |                                                                                                    |
|         | <b>Januar Clint</b>      | <b>Jimes</b>       |                   |                                                |          | <b>ANG PERSONAL</b>                        | <b>MARKET STATISTICS</b><br>Enterwise Chase (Prange engine program), variable behavior designs and |                                                                                                    |
|         | Griengun<br>mirgs:       | <b>Gents</b><br>30 |                   |                                                |          |                                            |                                                                                                    |                                                                                                    |
|         |                          |                    |                   | I telecomiting 3 Groots contributed into Kalud |          |                                            |                                                                                                    |                                                                                                    |
|         | ES-s hamping             |                    |                   |                                                |          |                                            |                                                                                                    |                                                                                                    |
|         |                          |                    |                   |                                                |          |                                            |                                                                                                    |                                                                                                    |
|         |                          |                    |                   |                                                |          |                                            |                                                                                                    |                                                                                                    |
|         |                          |                    | <b>KOSCINGRAM</b> | <b>DEAN</b>                                    | HAPUL    | RELLINE                                    |                                                                                                    |                                                                                                    |
|         | <b><i>NAMA OFAT</i></b>  |                    | 5211154           | <b>JENIS JAAT</b>                              |          | GOLCMGAN                                   | <b>BAECA</b>                                                                                       |                                                                                                    |
|         | TEXE ITALIN 15mm         |                    | Tablet            | Garasti-                                       | Gerardo  |                                            | 100                                                                                                |                                                                                                    |
| ż       | SALELFTAWOL 4 mg         |                    | Tablet            | Geretik.                                       | Geteck   |                                            | OX.                                                                                                |                                                                                                    |
| v       | AMPLIFTER FOR MICH.      |                    | Tablet            | <b>Garmele</b>                                 | German   |                                            | m                                                                                                  |                                                                                                    |
| a.      | AGENCH HILL              |                    | THEFT             | <b>Gioverni</b>                                | December |                                            | 1500                                                                                               |                                                                                                    |
| ×       | <b>PFEETICSONE IS ma</b> |                    | Tablet            | Gorgothi                                       | Gereck   |                                            | 19.                                                                                                |                                                                                                    |
| Nn<br>ĸ | ASWIDS 21 mg             |                    | Tablet            | Canniki                                        | Sereck:  |                                            | ш                                                                                                  | FFFK SAMP<br>Trainer Renderes de<br>herdicusskular Pal<br>Flieve man denmal<br>poe nos uses interior<br>Musi. promisse ligi<br>Sakt kepsia mual |

Gambar 5.10 Form data obat.

**5.1.3.10 Form Data Kontra Indikasi Obat.**

|       |                                                                                                    |                                                                                                    |                                           |                                                                                                    |                                                         | INFORMASI DATA HONTRA INBIKASI OBAT                                  |                   |                                                        |                            |
|-------|----------------------------------------------------------------------------------------------------|----------------------------------------------------------------------------------------------------|-------------------------------------------|----------------------------------------------------------------------------------------------------|---------------------------------------------------------|----------------------------------------------------------------------|-------------------|--------------------------------------------------------|----------------------------|
|       | <b>Front</b><br><b>Take Club</b><br><b>Notar:</b><br>less the<br><b>Hangas</b><br>that<br><b>TRN hearing</b> | <b>Julian</b><br>Hysi<br><b>CPIESTER</b><br>WLITNG<br>lated<br><b>Janual</b><br>m<br>100<br>hat land, bes skilledge minner | 44<br>w<br>٠<br><b>STORES</b><br>KINDICAR | <b>Bearte Elker</b><br><b>Base</b><br><b>Ports West</b><br><b>University</b><br>mp<br><b>Fox Huestup</b><br><b>Alanda</b> | CAMAL<br>Tale (filing<br><b>Israil:</b><br>Telefi-<br>s | ÷.<br>witches and greatest and chi-<br><b>Allian</b><br><b>HAFLS</b> | <b>Britishand</b> | <b>BaseDearer Ltd.</b><br>13 November 2006 - Editorium | - 11                       |
| No    | <b>CONTRACTOR</b><br><b>BANK DEAT</b>                                                                        |                                                                                                    | SATIAL JERISOBM                           |                                                                                                    | <b>GO OKCAN</b>                                         | <b>CONTEA KANA GEAT</b>                                              |                   | <b>SATILON</b>                                         | <b>CONTRACTOR</b><br>JE485 |
| ï     | MILES HVL FA                                                                                                 | Tabl: 27 W Great                                                                                                    |                                           | irint                                                                                                    |                                                         | 0.044                                                                |                   | Gott Life ing                                          | <b>Jeneral</b>             |
| t     | 121400415                                                                                                    | De-MAG Green                                                                                                    |                                           | latede                                                                                                    |                                                         | DOM N                                                                |                   | Tabe 250 vq                                            | Seven-                     |
|       |                                                                                                    | debting Gener                                                                                                    |                                           | leads                                                                                                    |                                                         | A4NGFH131                                                            |                   | Telre 215 dG                                           | Seven-<br>- 22             |
| r<br> | SHOESTANCE                                                                                                   | <b>HIMSTERS</b>                                                                                                    |                                           |                                                                                                    |                                                         |                                                                      |                   |                                                        |                            |

Gambar 5.11 Kontra Indikasi Obat

### **5.1.3.11 Form Data Pasien**

Form data pasien berisi data form pendaftaran pasien yang berobat di Puskesmas Rawat Inap Sidomulyo Pekanbaru. Proses yang terdapat pada form data pasien dapat diakses oleh admin dan dokter. Untuk pengguna admin, proses yang dapat akses adalah kosongkan, ubah, hapus dan keluar, sedangkan yang dapat diakses oleh dokter adalah kosongkan dan keluar.

| a.     |                  |                    |                              |                                              |                           |              | INFORMASI DATA PASIEN |                   |                   |                    |
|--------|------------------|--------------------|------------------------------|----------------------------------------------|---------------------------|--------------|-----------------------|-------------------|-------------------|--------------------|
|        | <b>If Payles</b> |                    | DOM:                         |                                              | <b>TELLANE</b>            | <b>SIVER</b> |                       |                   |                   |                    |
|        |                  |                    | News Lengton 31/19 from      |                                              | Tet.Latür                 | lalangs      |                       |                   | <b>KONONCKAN</b>  |                    |
|        | <b>ATMENT</b>    |                    | Jhi Catolaru/Jung Feliumbara |                                              | Jesie Kefaminy, stil stil |              |                       | ٠<br>÷            | ATTLAN            |                    |
|        |                  |                    |                              |                                              | Gel Dards                 | <b>SE</b>    |                       | 최                 |                   |                    |
|        | <b>Biata</b>     |                    | <b>Religiosi</b>             |                                              | Eingar                    |              | <b>Security come</b>  |                   | 16.03             |                    |
|        | <b>Telpes</b>    |                    | SPHACHOW                     |                                              |                           |              |                       |                   | <b>KELUAR</b>     |                    |
| No     | <b>HD</b>        |                    | NAMA LENGKAP                 | <b>ALAMAT</b>                                | <b>KGTA</b>               |              | TELP                  | <b>TGL LAHIR</b>  | TPT.LAHIR         | JNS KELA-          |
| Y      | 30,0931          |                    | <b>LEONAFEI SOFIMIN TH</b>   | Jin. Sniverzli Pekantioni                    | <b>Desarrows</b>          |              | S/H13499E             | 日/10/1151         | MEDANI            | <b>Laket</b> with  |
| ŧ      | 300992           |                    | MUNIMAGELER                  | 20. Delima Pekanpany                         | <b>RENARKALL</b>          |              | 08116678983           | INVOLTENE         | <b>DENVENILI</b>  | Lakest adm         |
| 3      | 500003           | <b>BUTREND</b>     |                              | 29. Cenderia Ulurio Pekant Pekanbaru         |                           |              | 00310570515           | 19/11/1892        | Jelang            | Liskin, mit        |
| a,     | 380997           | EFF420N            |                              | JL Winnia FGRI Pekanisari, Pekanisara        |                           |              | 0011685409            | <b>K660/cFR4V</b> | PAEAMAN           | Indolumi           |
| š      | 301098           |                    | REWARLMUS IS TH              | A. Smithis 17 Pekerbara (PERANDARL)          |                           |              | 011276338             | BULUAR47          | PERMINANT         | <b>Linki-K.mix</b> |
| m<br>b | 30,0999          |                    | SYAFULLAHTN                  | JL Perters en No 55 AT 111 F PE1 Al 49 APA / |                           |              | 10126795439           | ISSUATE 47        | <b>PERMISSION</b> | Lease and          |
| ž      | 381990           | <b>Battmell JW</b> |                              | JH. Centers Armgire Finite, PESAFIEKRU       |                           |              |                       | 27/06/1149.       | PERMITTA          | Terempias          |
| ă      | 301001           | DENHENDRI          |                              | 2. Dakna NO 55 Pekanisar PEKANEMAR           |                           |              | 38216578501           | 27/00/2349        | <b>REGIONALE</b>  | Lekvil ett         |
| b      | 311/62           | AFRANDE, NH        |                              | JL Workel Polyanthems                        | <b><i>DADJAMANI</i></b>   |              | SETENDISEE            | <b>SUIT/1850</b>  | <b>TATUALMS</b>   | Poverripiete       |
| 10     | 301000           | <b>MOFINARY</b>    |                              | E REFAPURILLING R. Perarben                  |                           |              | 38132940000           | 21/02/19 08       | GRAIT BARD        | Perempsen          |
| TI     | 301004           |                    | WEIDAWATLEN:                 | Jin. Lobak na 72 Pekanban PEKANBARU.         |                           |              |                       | 12/06/1951        | <b>PERANDARI</b>  | Perompiant         |
| 岸村     | 321035           | Southelt file      |                              | JIN FORTUGEDIAIN No 34 Pt FECHNICARLY        |                           |              | INTRODUCE             | 时配件机              | PEGHERAPLI        | Perentsuen         |

Gambar 5.12 Form data pasien (akses dokter)

|                                    |                |                     |                                                 |                                            |                                |                | INFORMASI DATA PASIEN   |                   |                       |                   |
|------------------------------------|----------------|---------------------|-------------------------------------------------|--------------------------------------------|--------------------------------|----------------|-------------------------|-------------------|-----------------------|-------------------|
|                                    | <b>Hillman</b> |                     | <b>AKER</b>                                     |                                            | Tal. Labin                     |                | <b>ANTIQUES</b>         |                   | <b>KURICHICHAN</b>    |                   |
|                                    |                |                     | Names Range and H. Hill East                    |                                            | <b>Ter Lake</b><br><b>MALL</b> |                |                         |                   |                       |                   |
| In Centeral Aug Feletham<br>Alamen |                |                     | Beats Automatical and arts<br>Gol. Darek<br>ix6 |                                            |                                | ٠<br>$\bullet$ | 1003-010                |                   |                       |                   |
|                                    | <b>Base</b>    |                     | <b>Projection</b>                               |                                            | Einerst                        |                | <b>Grandi</b> , carse   |                   | <b>SAAPER</b>         |                   |
|                                    | <b>Telese</b>  |                     | <b>BOOKFIRES</b>                                |                                            |                                |                | 49.73                   |                   |                       |                   |
|                                    |                |                     | <b>ALCOHOL:</b>                                 |                                            |                                |                |                         |                   | KEELIA                |                   |
| No                                 | H)             |                     | <b>MAMA LE SCIEAP</b>                           | <b>AIAMAI</b>                              | KULA                           |                | TELP                    | <b>TGE LARIB</b>  | IFF LAHR              | JWS DEA-          |
| ×                                  | <b>Jaseph</b>  |                     | LESSINED DOWNELTRI                              | JPL DIADELE PARADOSE                       | Pekantonia                     |                | <b><i>EIGLS4209</i></b> | 23/08/1991        | <b>RECEIVED</b>       | Link H. dd.       |
| ×                                  | <b>MARRAY</b>  |                     | MUHAMMAKI LLEE FO                               | THE LEADING POST OF REARING                | PERMISSION                     |                | <b>JRELONA FARMITI</b>  | INDUTER           | PERMITAKENT           | LINCH, NO         |
| э                                  | 三刀世生           | <b>SCULPIDINALS</b> |                                                 | J.H. Cardbish Usurg Pakers Pakardoki       |                                |                | 200105170213            | <b>HULL/STREE</b> | <b>EXHIBITE</b>       | LIBUILIBE.        |
| 4                                  | 3091           | EFRZDN              |                                                 | JL William FGRI Fish ardoni - Fish and min |                                |                | 0010495410              | 活/13/15/9         | <b>FARAFAIN</b>       | Distriction       |
| s                                  | <b>317258</b>  |                     | RESINGUARAGE TH                                 | 3, Saw N. 17 Pulaway, PEGANIANU            |                                |                | HR127632E               | \$3/8/5/19/7      | <b>REFAREMENT</b>     | Loki H. Alk       |
| Ŧ                                  | 3.0994         |                     | EWRILLAHTN                                      | JL Fortwises Na SERT 115: PECAFRARI.       |                                |                | 10026749479             | 05/06/197         | <b>REFARERARES</b>    | Letter as         |
| y                                  | 3211100        | Tarringh, NY        |                                                 | Jin Caman Arendo (Print PEXANDAPA)         |                                |                |                         | 27/06/79/9        | REGARDINE             | Parampute         |
| $\mathbf{r}$                       | 361031         | <b>DENHENDER</b>    |                                                 | & Delino NO ES Fokasking PECANBARU         |                                |                | <b>HICTHATGREY</b>      | 27/06/15/9        | <b>HELIVEARD</b>      | Loki-Cest.        |
| ٠                                  | 31003          | <b>APLANTIC TEV</b> |                                                 | JL Workel Fatcanbies:                      | PARMAMI                        |                | <b><i>DESATINES</i></b> | <b>HATLYRD</b>    | <b>FARIOVAGNE</b>     | Parampas          |
| u                                  | 361003         | MERGARIN            |                                                 | JL PACIFICATURE U.A. Exist Fisicandonic    |                                |                | <b>WILPERDIED</b>       | 21/02/15:5        | <b>HAIT GARC</b>      | Flasinguar        |
| $\pm$                              | 321034         |                     | WONDAVAWATE Flu-                                | JH. Lidosk or 12 Pakencor: PEGANDAPAT      |                                |                |                         | 12/06/1991        | <b>REVARDANCE</b>     | Parampute         |
| 32<br>45                           | 2108           | Sa ash No           |                                                 | JH PORT DEBIEN NO 30% PERAPBARD            |                                |                | <b>MEETING 23</b>       | 10/02/15/6        | <b>REAGAINMAN ARR</b> | <b>Persimpion</b> |

Gambar 5.13 Form data pasien (akses admin)

# **5.1.3.12 Form Data Konsultasi Pasien**

Form data konsultasi pasien berisi data konsultasi pasien yang berobat di Puskesmas Rawat Inap Sidomulyo Pekanbaru termasuk keluhan dan penyakit pasien yang di inputkan oleh dokter kedalam form pasien. Proses yang terdapat pada form data konsultasi pasien adalah kosongkan, simpan, hapus dan keluar.

| <b>diams</b>                 | <b>ID Patent</b><br>Name Parties & Hill-Ad- | <b>SEPRE</b>                               | PH Tanbers (forg Did achiev- | <b>News Below</b><br><b>THE</b><br>w.<br><b><i><u>Spinalter</u></i></b> | Nusen<br>15<br><b>Lister</b><br>boo | ٠                               | Tel.Konsultat. (1975-1975)<br><b>Rainburg</b><br><b>A STATISTICS</b> | Like to Brandfull, Texas Ladian     |                       | <b>FOIS ONE KAN</b><br><b>STEAMS</b>                                   |
|------------------------------|---------------------------------------------|--------------------------------------------|------------------------------|-------------------------------------------------------------------------|-------------------------------------|---------------------------------|----------------------------------------------------------------------|-------------------------------------|-----------------------|------------------------------------------------------------------------|
| <b>Name</b><br><b>Evipin</b> |                                             | <b>Telephone</b><br><b>ABE \$127 PALMY</b> |                              | Alimie<br>Tale<br>KennestOwn Trial                                      | Phin                                | 뵈                               | Parenthin 1<br><b>President</b> 2<br>Poncake 5<br>Pomphit 4          | <b>Underton Mediters</b><br>Hawtern | ٠<br>ш<br>2<br>ž<br>× | <b>HAPTITS</b><br><b>NELLIGAN</b>                                      |
|                              | <b>None Poster</b>                          |                                            |                              | <b>PLANN</b>                                                            |                                     |                                 |                                                                      |                                     |                       |                                                                        |
|                              |                                             |                                            |                              |                                                                         |                                     | <b>Bello Biocognit Bangular</b> | <b>Chat parlers</b>                                                  |                                     |                       |                                                                        |
|                              | No. 140 KONSUL                              |                                            | <b>ID PASIEN</b>             | <b>NAMA PASSEN</b>                                                      |                                     | <b>NAMA DOKTER</b>              |                                                                      | <b>TISL KONSUL</b>                  |                       | KELUHAN                                                                |
| ×                            | H                                           |                                            | antes                        | Nakoskida                                                               |                                     | PALINTING                       | <b>KENTINGS</b>                                                      |                                     |                       | Pleasy, print, meriding, suru book C.                                  |
| I<br>x                       | 18<br>18                                    |                                            | <b>WALES</b><br>women.       | TEAVAHDE<br><b>BUILTY</b>                                               |                                     | PArento                         | 05/12/2011<br>ORL/EST/UNITS                                          |                                     |                       | Mount plu Nett, municipal migratich.                                   |
| ×                            | 17                                          |                                            | 30.027                       | Herebshi.                                                               |                                     | <b>Bárgrúfeir</b><br>hkupoto:   | 05/12/2013                                                           |                                     |                       | fabrics build and suicide, a drawing at<br>Shutebankgra eximina pull C |
|                              | tE                                          |                                            | 31997                        | <b>MANUFACTURERS</b>                                                    |                                     | FAIGHTHIS.                      | GT/10/0311                                                           |                                     |                       | Friendami allumen film rumm E.                                         |
|                              | ts                                          |                                            | 331693                       | SUTRIBULE                                                               |                                     | TIMIZIONAL                      | GENERALS.                                                            |                                     |                       | Laker stakk award salts ideased brecker ALCT                           |
| 3<br>×<br>I                  | 20                                          |                                            | 20100                        | Savingh NY                                                              |                                     | PArgentin                       | 08/10/0313                                                           |                                     |                       | Neirkinggerüßt besk olik t. F.                                         |

Gambar 5.14 Form data konsultasi pasien.

### **5.1.3.13 Form Input Data Obat Pasien**

Form data obat pasien berisi pilihan penyakit, informasi paseien, dan nilai SAW obat. Proses yang terdapat pada form data konsultasi pasien adalah kosongkan, nilai SAW dan keluar.

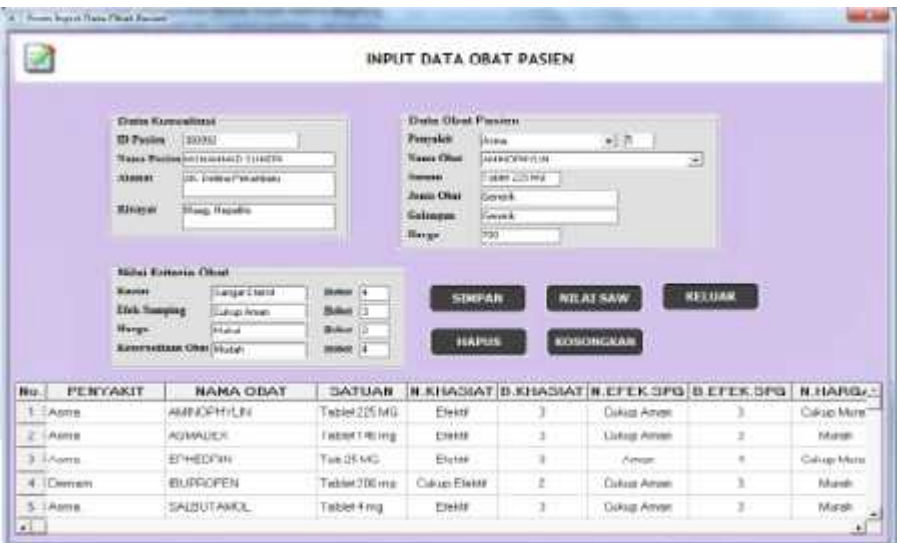

Gambar 5.15 Form Input Data Obat Pasien

| a.                       |                                                                            |                                                                                                    |                                                                                                    | INPUT DATA OBAT PASIEN                                                                                                    |   |                                  |                                                        |                       |
|--------------------------|----------------------------------------------------------------------------|----------------------------------------------------------------------------------------------------|----------------------------------------------------------------------------------------------------|----------------------------------------------------------------------------------------------------|---|----------------------------------|--------------------------------------------------------|-----------------------|
|                          | Deta Konsultesi<br><b><i>Bir Washing</i></b><br>About 4<br><b>Bileston</b> | NWW<br>Name Parting St. Ford BAC 11 FETTI<br><b>Sky Engineer Portugation of</b><br>--<br><b>Mang Elistic</b> |                                                                                                    | <b>Clothe Citizen Pressure</b><br>五日目<br><b>President</b><br>₩<br><b>Ages</b><br><b>Report Obst</b><br>Tuesday (201) 64%<br>Battons<br><b>Justic Olive</b><br><b>Local</b> : |   |                                  |                                                        |                       |
|                          |                                                                            |                                                                                                    |                                                                                                    |                                                                                                    |   |                                  |                                                        |                       |
|                          | Nithel Symmetre Org<br>Easter<br><b>Elvis Sources</b><br>Bargs.            | Kelminskinn Ohn (Halal)                                                                                      | EASAL SIMFAIN Olive Terrebut Roma Indiano Desgan Chat Yang<br>Sudah Dimoutkun Sebelumnya<br>Baker in | <b>HAPUS</b>                                                                                                    |   | <b>CONT</b><br><b>RUSSING AN</b> | NEXTAN                                                 |                       |
| <b>NO</b>                | PENTAKEL                                                                   | NAMA OBAT                                                                                                    | <b>SATUAN</b>                                                                                        |                                                                                                    |   |                                  | <b>N. KHASIAT O. KHASIAT N. EFEK SPG (D. EFEK SPG)</b> | <b><i>N.HARGA</i></b> |
| x<br>Acres               |                                                                            | ALENODI-FILINI                                                                                               | Tabler 225 kKb                                                                                       | Eleksi                                                                                                    |   | Calign Arran                     |                                                        | Cukeas Marw'          |
| 2 Asian                  |                                                                            | ASHADEN                                                                                                    | Telser14Emm                                                                                          | Exec                                                                                                    |   | Calcier Ameri-                   | \$                                                     | Month                 |
|                          |                                                                            | EPRETRIK                                                                                                    | Fast 25 Mill                                                                                         | <b>USANE</b>                                                                                                    |   | Ames                             | ĸ                                                      | <b>Cukup Mare</b>     |
| 1 EAste<br>4   Diversent |                                                                            | IDLEROPEN                                                                                                    | Techni 2010 mg                                                                                       | Coluis Clevel                                                                                                    | z | CaluguAerant                     | r                                                      | <b>Marteli</b>        |

Gambar 5.16 Form Input Data Obat Pasien

Proses normalisasi matriks merupakan proses dengan melakukan perhitungan nilai masing-masing kriteria keuntungan berdasarkan persamaan yang disesuaikan dengan jenis atribut. Setelah dilakukan perhitungan nilai kriteria kriteria keuntungan diatas sehingga hasil dari seluruh perhitungan tersebut

diperoleh matriks ternormalisasi. Setelah menghitung **R** dalam bentuk matriks ternormalisasi, hasil akhir diperoleh dari proses perangkingan yaitu penjumlahan dari perkalian matriks ternormalisasi **R** dengan vektor bobot sehingga diperoleh nilai terbesar yang dipilih sebagai alternatif terbaik sebagai solusi.

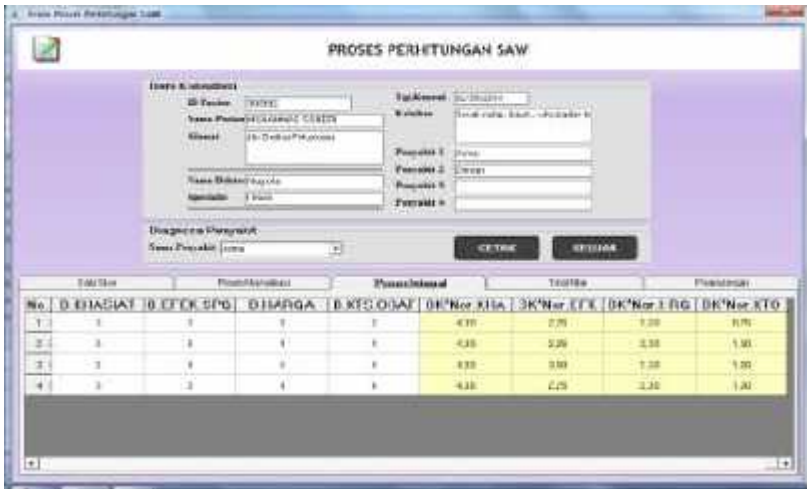

Gambar 5.17 Form Input Data Pasien (Integral)

. . . . . . Press Patricipe Link

Selanjutnya akan dibuat perkalian matrix W \* R

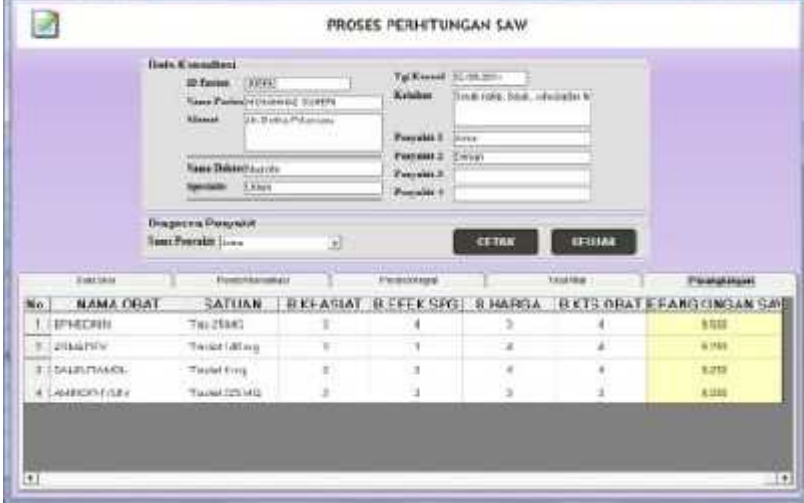

Gambar 5.18 Form Input Data Pasien (Perangkingan)

Kemudian dilakukan penjumlahan hasil perkalian untuk memperoleh alternatif terbaik dengan melakukan perangkingan nilai terbesar.

| Presidential                      | Marina Chair                                                         | <b>Ismus</b>                  | Khisiani                           |                                   | Hokkar              | <b>Entre Class</b>                                               | <b>ROBERT GALAX</b>                                                               |
|-----------------------------------|----------------------------------------------------------------------|-------------------------------|------------------------------------|-----------------------------------|---------------------|------------------------------------------------------------------|-----------------------------------------------------------------------------------|
| <b>Ranke</b>                      | CHITING                                                              | 昭조                            | <b>UTAAL</b>                       | <b>AAA</b>                        | France British      | <b>All publish</b>                                               | <b>HAME</b>                                                                       |
| Advise                            | AD642003                                                             | mi                            |                                    | <b>Third Athen</b>                | <b>Biner</b>        | <b>Burge</b>                                                     | 2.3816                                                                            |
| <b>Sales</b>                      | SAUNTARIS,                                                           | Tipped-A<br>mi.               | <b>Stanish</b>                     | <b>The origination</b>            | <b>Bit artest</b>   | <b>Blu Kat</b>                                                   | A than                                                                            |
| <b>Kiama</b>                      | ASSISTENCE.                                                          | <b>Salari III</b><br>las:     | French F                           | To Auto Awards                    | Point Broad-        | Elektronic<br><b>Nighed</b>                                      | a saas                                                                            |
|                                   |                                                                      |                               |                                    |                                   |                     |                                                                  |                                                                                   |
| <b><i><u>Floriyaddiff</u></i></b> | <b>Beviou Other</b>                                                  | listuar                       | <b>Blue ad ad</b>                  |                                   | <b>Fishlan</b>      | <b>Hall a Titel</b>                                              | <b>GOBOT SAW!</b>                                                                 |
| <b>Tarmet</b>                     | SOTERCIL.                                                            | Cayev                         | me                                 | AVW                               | <b>Halas Munite</b> | <b>Maddell</b>                                                   | 1,900                                                                             |
| <b>Servery</b>                    | <b>HE?ville, FBR</b>                                                 | Teles 000<br>mi i             |                                    | Callas bowl                       | Bishels             | <b>Cabat</b><br><b>Myses</b>                                     | $1 = 1$                                                                           |
| <b>Saven</b>                      | \$1,000,000                                                          | Talent (20)                   | CURAL ETMAN                        | <b>Talka Aires</b>                | <b>Buret</b>        | <b>Hall</b>                                                      | 1246                                                                              |
| <b>SHIER</b>                      | mando                                                                | <b>Hassil</b> BE<br>m         | <b><i><u>Island Edward</u></i></b> | <b><i><u>Using Area</u></i></b>   | <b>Bung</b> h       | <b>Hunter</b>                                                    | 7,260                                                                             |
|                                   | <b>Core: TOUT</b><br><b>M Payles</b><br><b>Námie</b><br><b>Bokac</b> | Ξ<br>1:300952<br>dr. Rografia | Multiplessman Service To:<br>m     | Teken 185 Preside<br><b>These</b> | <b>SPK MEDIS</b>    | Menggunskan Metode SAW<br><b>Ties: Longeral</b><br>Elies larroog | Menentukan Obat Secara Rasional Pasien Genatri<br><b>LAPORAN REKOMENDASI OBAT</b> |

Gambar 5.19 Laporan hasil keluaran laporan rekomendasi obat.

### **5.1.3.14 Menu Data Laporan**

Pada menu data laporan terdapat sub menu yaitu form laporan data kriteria, form laporan data dokter, form laporan data obat, form laporan data penyakit, form laporan data pasien dan form laporan data konsultasi pasien.

Form menu data lapora dapat dilihat pada gambar dibawah ini:

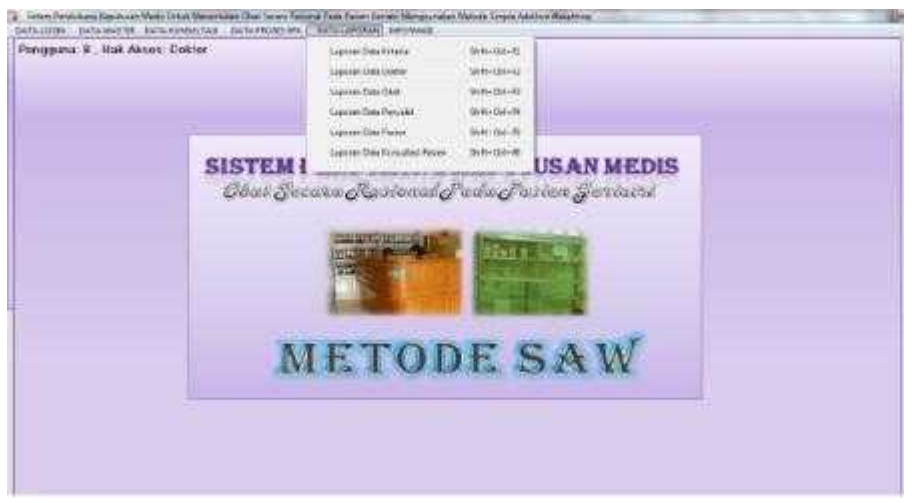

Gambar 5.20 Menu data laporan.

| B | Zoom 100%  | $\overline{\phantom{a}}$ |                                                                                                    |                                                                           |                 |
|---|------------|--------------------------|----------------------------------------------------------------------------------------------------|---------------------------------------------------------------------------|-----------------|
|   |            |                          |                                                                                                    | <b>SPK MEDIS</b>                                                          |                 |
|   |            |                          |                                                                                                    | Menentukan Obat Secara Rasional Pasien Geriatri<br>Menggunakan Metode SAW |                 |
|   |            |                          |                                                                                                    | <b>LAPORAN DATA KRITERIA</b>                                              |                 |
|   | 扔          | Nama Kriteria            | No. Urut                                                                                                    | Keterangan                                                                | Bobet<br>24,402 |
|   | KHA        | <b>Khawat</b>            | $-9.1$                                                                                                    | Khaswi stau manfaat doat                                                  | ٠               |
|   | EFK        | Efek Samping             | 主                                                                                                    | Efek samping obit                                                         | з               |
|   |            |                          |                                                                                                    |                                                                           |                 |
|   | <b>HRG</b> | <b>Hards</b>             | $\mathfrak{I}% =\mathfrak{I}^{(n)}\times\mathfrak{I}^{(n)}\times\mathfrak{I}^{(n)}\times\mathfrak{I}^{(n)}\times\mathfrak{I}^{(n)}$ | <b>Harge Olisti</b>                                                       | 2               |
|   | KTO        | Ketersediaan Obat        | $\rightarrow$                                                                                                    | Ketersedisan untuk mendapatkan obat<br>diapotek                           | ۱               |

Gambar 5.21 Laporan Data Kriteria

| 田田           | Zhory 100% | 회                      |       |                   |                                                                                                    |         |
|--------------|------------|------------------------|-------|-------------------|----------------------------------------------------------------------------------------------------|---------|
|              |            |                        |       | <b>SPK MEDIS</b>  | Menentukan Obat Secara Rasional Pasien Geriatri<br>Menggunakan Metode SAW<br><b>LAPORAN DATA DOKTER</b> |         |
|              | 粕          | <b>Nama Lengkap</b>    | Title | <b>Rowslattst</b> | Alamat                                                                                                  | Telport |
|              | ٠          | dr Hamid Radi SL00 ont | ×     | Liviers           | JIV. Suite Karye Nu. S4 Penantianu.                                                                     | 003093  |
|              | ż          | Agus Condro, Dr.       | Dr.   | Scesiator         | Jh. Kann No.25                                                                                          | $\sim$  |
|              | $\geq$     | Nugrote                | $\pm$ | <b>Urears</b>     | Jh. Rentular No. 125 Pekenberg                                                                          | 1813758 |
|              | y.         | dra Abdul Aziz         | 御氣    | Guj:              | On Balti                                                                                                | $\sim$  |
|              | ×          | dr. Nathe              | ÷     | <b>Hotuns</b>     | In Pattenuta No. 155 Pekantians                                                                         | 3819000 |
| Paper H 4 It |            | 制制<br><b>*1</b>        |       |                   |                                                                                                    |         |

Gambar 5.22 Laporan Data Dokter

|                | $2000$ $\frac{1}{2}$ $\frac{1}{2}$ $\frac{1}{2}$ $\frac{1}{2}$ |                   |                                                                                                    |                       |               |
|----------------|----------------------------------------------------------------|-------------------|----------------------------------------------------------------------------------------------------|-----------------------|---------------|
|                |                                                                |                   | <b>SPK MEDIS</b><br>Manontakan Obat Secare Resional Pesien Geriath<br><b>Blenmannskan Sietzde SAW</b> |                       |               |
|                |                                                                |                   | <b>LAPORAN DATA OBAT</b>                                                                              |                       |               |
| u              | <b>Harry Crisis</b>                                            | <b>Infrast</b>    | www.look                                                                                              | <b>Entrepre</b>       | <b>Harge</b>  |
| ٠              | <b>HORNEY DERETH ATA</b>                                       | <b>Sertifical</b> | MARCH.                                                                                                | <b>SAFT MANA</b>      | <b>SOM</b>    |
| ٠              | woman city option airco                                        | <b>SEA</b>        | <b>STYRAS</b>                                                                                         | <b>INTERNA</b>        | <b>Valley</b> |
| $\overline{a}$ | <b>Ballis Thrity's Pr. Alice</b>                               | Scott             | <b>MORAL</b>                                                                                          | <b>BRANCHER</b>       | <b>Less</b>   |
| $\frac{1}{2}$  | Entering of Life may be to when                                | tetes             | MARCH.                                                                                                | lasticities.          | test          |
| ٠              | comments it is                                                 | <b>MPT804E</b>    | 1009010                                                                                               | <b>Giant Garbas</b>   | $\frac{1}{2}$ |
| ٠              | TOTALTYLIC 2316                                                | <b>TOP</b>        | <b>SHAR</b>                                                                                           | <b>SHAR</b>           | m.            |
| ×              | SAINTANE AND                                                   | <b>See</b>        | <b>Sept</b>                                                                                           | last                  | ×             |
| $\equiv$       | <b><i>ATTORNEYS SELECTIONS</i></b>                             | Total I           | 2400                                                                                                  | <b>Service</b>        | $\equiv$      |
| ×              | ART/PEACONG                                                    | SALES             | <b>Service</b>                                                                                        | <b>Janet</b>          | $-10$         |
| $\mathbb{R}$   | posterior 23 mg hear                                           | traicet:          | MAGAIN                                                                                                | www.come              | $rac{1}{2}$   |
| $\equiv$       | <b>HIGHE-BEIN DOG</b>                                          | w                 | <b>Visitel Lister</b>                                                                                 | <b>Autor</b>          | $-$           |
| $\rightarrow$  | emailes 2020 April                                             | $\rightarrow$     | NEBRUCH                                                                                               | <b>ISN't Straus</b>   | $-$           |
| $\rightarrow$  | eringi relicia hall.                                           | $\sim$            | <b>HEARTH CARD</b>                                                                                    | <i>institute from</i> | <b>SHEE</b>   |
| $\equiv$       | <b>Brighton</b>                                                | tant.             | <b>HESPLUSS</b>                                                                                       | 1937, 1954            | <b>HHE</b>    |
| ٠              | Surce Dright rom                                               | <b>ATM</b>        | <b>MARYLINE</b>                                                                                       | <b>TEAT MUND</b>      | m.            |
| $\equiv$       | RUMAN DETAIL IT ALSO                                           | w.                | <b>NUMBER</b>                                                                                         | <b>SIMPLE FANCE</b>   | <b>SALES</b>  |
| $\equiv$       | SHOPMARE STAKE                                                 | <b>SAMP</b>       | <b>Langha</b>                                                                                         | <b>Select</b>         | $\rightarrow$ |
| $\rightarrow$  | <b>MANTESY</b>                                                 | Toolk             | <b>THE FAILS</b>                                                                                      | <b>ISMARK</b>         | m             |

Gambar 5.23 Laporan Data Obat

|              |                                 | <b>SPK MEDIS</b>                                                            |  |
|--------------|---------------------------------|-----------------------------------------------------------------------------|--|
|              |                                 | Menentukan Obat Secara Rasional Pasien Geriatri                             |  |
|              |                                 | Menggunakan Metode SAW<br><b>LAPORAN DATA PENYAKIT</b>                      |  |
|              |                                 |                                                                             |  |
| ы            | <b>Hame Perguist</b>            | <b><i><u>Returnetgant</u></i></b>                                           |  |
| $\pm$        | Darsen                          | Despit in auto baser exceptat.                                              |  |
| ٠            | <b>Materia</b>                  | Deessman sam gigtan nyarea                                                  |  |
| п.           | Aere:                           | Расуил уеттабрия                                                            |  |
| $\cdots$     | TBC PARKS                       | Interview and windows                                                       |  |
| t            | Diderer .                       | <b>Calculated Exchanges</b>                                                 |  |
| ×            | DIED.                           | Diselballisan platt nurerius décision bendanan<br>le establecia de la Carac |  |
| u            | <b>VAAL</b>                     | FilmsMath gratite html6song                                                 |  |
| 14           | Halenhams:                      | Petiniplator Imanas (beat)                                                  |  |
| ₫            | Rieurubek                       | Persdenant zeds inviti                                                      |  |
| w            | <b>Dystrane</b>                 | Larikkaras                                                                  |  |
| 14           | Carse                           | <b>Vall</b><br>5.YO                                                         |  |
| $10^{\circ}$ | <b>THEMES A</b><br><b>TARGE</b> | <b>Fald</b>                                                                 |  |

Gambar 5.24 Laporan Data Penyakit

|             | Topp (THIS)    | ٠                        |                                                                           |                      |                 |                                  |
|-------------|----------------|--------------------------|---------------------------------------------------------------------------|----------------------|-----------------|----------------------------------|
|             |                |                          | <b>SPK MEDIS</b>                                                          |                      |                 |                                  |
|             |                |                          | Menentukan Obat Secara Rasional Pasien Geriabi-<br>Menggunsken Metode SAW |                      |                 |                                  |
|             |                |                          | <b>LAPORAN DATA PASIEN</b>                                                |                      |                 |                                  |
|             | ×              | <b>Hartra Lerrative:</b> | <b>Winner</b>                                                             | Kris                 | Telephon        | <b>Jyes Net.</b>                 |
|             | 10139491       | LEDWARD SCHARE TN        | In Sched Telephony                                                        | <b>Teleritors</b>    |                 | DISTURBANCERS                    |
|             | <b>STORIES</b> | <b>BONJANJO SHARR</b>    | Itt: Dalles Palantario"                                                   | <b>RIGHTHARE</b>     |                 | CORP. DELIVER AND REAL PROPERTY  |
|             | <b>SEWE</b>    | <b>BITMUND</b>           | 31 Candare Carro Retaldant                                                | <b>Polarizata</b>    |                 | BRS LESTING DISTURBANCE          |
|             | <b>SISTENS</b> | <b>RYBUDIA</b>           | 3. Hilling PORCHAMING                                                     | Religiously          |                 | AM DATA OF HIS 2001              |
|             | 100            | IL RETOURN WURINE BE THE | J. Gawillo, U. Petersan,                                                  | <b>REGIMEARE</b>     |                 | <b>HHEMINGORES</b>               |
|             |                | MARRIE BYAFULLAR 7N      | Jr. Renkomer for XX IIX ST Standiders                                     | PERCHABILIEL         |                 | SAFEKEEPING SECURITIES/AS        |
|             |                | TR. News/E. DODALE       | its Camera Avergia Pakankaro                                              | <b>MOGAZIENAZIE:</b> | $\frac{1}{2}$ . |                                  |
|             | lim opt.       | <b>GELVELOR</b>          | JL Datene NC 15 Febanbace                                                 | PENGAMBAGGI          |                 | THE SHOP TIME ORDER TWO FORM !!  |
|             | MHIBD          | ASSIMILITY.              | J. Intrite Perantian                                                      | KalicMate            |                 | (8) SZONEGO NAMNE                |
|             | minim          | WEELLA JET               | 3. SCRA PUBLICARE WAY 18.                                                 | <b>Référitans</b>    |                 | <b>MATSPAGGEOGERSTS@DpDD</b>     |
|             | and rist       | <b><i>NREWASTLIN</i></b> | At Longh on 72 Painterings                                                | <b>PENNYMARK</b>     | ٠               |                                  |
|             |                | 311005 Texabers fee      | Jr. NJM Cy Sires Ito 34 Pusankaru                                         | <b>RIGGERS</b>       |                 | GET MARINE SERVICE ENTERTAINMENT |
| Fame: ALARI |                | BHOOK ZALKETE            | 3, 00:08(A, YD MI 20 ReleyBers                                            | <b>MICKERSURE</b>    |                 | money operation (completed)      |

Gambar 5.25 Laporan Data Pasien

| 断 | Zisari -11001L  | ×                               |                  |                                      |                                                                              |                             |                   |  |
|---|-----------------|---------------------------------|------------------|--------------------------------------|------------------------------------------------------------------------------|-----------------------------|-------------------|--|
|   |                 |                                 |                  | <b>SPK MEDIS</b>                     |                                                                              |                             |                   |  |
|   |                 |                                 |                  |                                      | Menentukan Obat Secara Rasional Pasian Geriatri<br>Menggunakan Metode SAW    |                             |                   |  |
|   |                 |                                 |                  |                                      | <b>LAPORAN DATA KONSULTASI</b>                                               |                             |                   |  |
|   | 팑               | <b>Berne Passes</b>             | Tuengaat         | <b>Distriction</b>                   | <b><i><u>Refutban</u></i></b>                                                | <b>Percepaid 1</b>          | Peopolit 2        |  |
|   | ٠               | kaste.                          | <b>BILITARIA</b> | <b>August Clevelan IDs.</b><br>16,00 | babili, adult, nafwe barut                                                   | <b><i><u>Conser</u></i></b> | <b>A AFTER</b>    |  |
|   | н               | ROHAVATI                        | <b>BITCHERY</b>  | <b>Now Growe</b> D.<br>Se (PS)       | TRAINING FORM ARABS:<br>meeting means                                        | Tornage:                    | Dais              |  |
|   | 12.5            | <b><i><u>Concerting</u></i></b> | 1804110          | <b>Hagnobe</b>                       | Plusting tobals, intertektyl.<br>Norton, Baltiman Hill (pp), releving.       | Dermini                     | <b>Tiere</b>      |  |
|   | VA.             | <b>INDIAVIAN</b>                | <b>BRACKERY</b>  | Nugraki                              | <b>Bloket Like Natl.</b><br>Northern Jackson                                 | Maku                        |                   |  |
|   | 埋               | <b>ALCOHOL: TOX</b>             | <b>BAFESTER</b>  | <b>Pregnotis</b>                     | Rafins derfaulty), Aerson.<br>ILINI EASAN FRAGI                              | Aprile                      | Demany            |  |
|   | 17              | For chair.                      | <b>MUSICAL</b>   | Vregister                            | Turkis bauban Artaut<br>mining puerig, reartable                             | DAO-                        | <b>TEAKING</b>    |  |
|   | 16.             | RUHAMMAD SUNDIY                 | <b>MANUFOLI</b>  | <b>Heatens</b>                       | <b>State Control Mike Feels School.</b><br>miserant, betylights in classraft | History.                    | Figurida, A.      |  |
|   | 16 <sup>2</sup> | BETRIANT                        | EXISIBLE:        | Reports                              | Luke with sumbors learnt<br>Sunkley furturi (Installe, adiciriu)             | Debetes                     | <b>Higarboron</b> |  |
|   | m               | Sanked: UT                      | MAFE2261         | Negraha                              | Ryerriseggerstør, høns.<br>plek behinberarnsen.                              | Ferright                    | Minnig            |  |
|   | zł.             | <b>USEWA AV</b>                 | <b>BRYZIONY</b>  | <b>Pingroba</b>                      | Tengopolegy sering day.<br>simid. Isable lawyers.                            | Lielnaha.                   | Питаново          |  |
|   | $\overline{a}$  | <b>Bankers</b>                  | <b>SECONT</b>    | Bagnes                               | <b>Higher-montell</b> , vight-<br>part of                                    | mano:                       |                   |  |
|   | m               | Executive: 1                    | BAKIESS PHONE    |                                      | Sold a la collection, execute Hartman (Electronic)                           |                             | Aartes            |  |

Gambar 5.26 Laporan Data Konsultasi

## **5.2. Pengujian Sistem**

Pengujian sistem dilakukan terhadap program yang telah dirancang sebelumya. Pengujian sistem dilakukan dengan tujuan untuk menjamin sistem yang dibangun sesuai dengan hasil analisa dan perancangan sehingga dapat dibuat satu kesimpulan akhir.

1. Menggunakan *Black Box*.

2. Menggunakan *User Acceptence Test*.

### **5.2.1 Pengujian Sistem menggunakan** *Black Box*

### **5.2.1.1 Modul Pengujian Menu** *Login*

Menu *login* dapat dibuka dari layar menu utama aplikasi. Sebelum pengguna menggunakan sistem, pengguna harus login terlebih dahulu dengan mengisi *username* dan *password* dengan benar untuk dapat mengakses sistem.

Tabel 5.1 Modul Pengujian Menu *Login*

|                  |                   | <b>Prosedur</b> |                |                 | <b>Kriteria</b> | <b>Hasil</b> |            |
|------------------|-------------------|-----------------|----------------|-----------------|-----------------|--------------|------------|
| <b>Deskripsi</b> | <b>Prekondisi</b> |                 | <b>Masukan</b> | <b>Keluaran</b> | <b>Evaluasi</b> | yang         | Kesimpulan |
|                  |                   | Pengujian       |                |                 | <b>Hasil</b>    | didapat      |            |
| Pengujian        | Tampilan          | 1. Masukan      | Data nama      | Data            | Layar           | Data         | Di terima  |
| login            | layar menu        | nama dan        | pengguna       | berhasil        | yang            | berhasil     |            |
|                  | utama             | kata sandi      | dan kata       | dan tidak       | ditampil-       | dan          |            |
|                  | aplikasi          | 2. Klik Login   | sandi benar    | ada             | kan sesuai      | tidak        |            |
|                  |                   | untuk           |                | instruksi       | dengan          | ada          |            |
|                  |                   | masuk ke        |                | error           | yang            | instruksi    |            |
|                  |                   | menu            |                |                 | diharap-        | error        |            |
|                  |                   | utama           |                |                 | kan             |              |            |
|                  |                   | 3. Tampil       |                |                 |                 |              |            |
|                  |                   | menu            |                |                 |                 |              |            |
|                  |                   | utama           |                |                 |                 |              |            |
|                  |                   |                 | Data nama      | Muncul          |                 | Muncul       | Di terima  |
|                  |                   |                 | pengguna       | pesan           |                 | pesan        |            |
|                  |                   |                 | atau kata      | "Nama           |                 | "Nama        |            |
|                  |                   |                 | sandi salah    | Pengguna        |                 | Penggun      |            |
|                  |                   |                 |                | atau            |                 | a atau       |            |
|                  |                   |                 |                | pasword         |                 | pasword      |            |
|                  |                   |                 |                | salah"          |                 | salah"       |            |
|                  |                   |                 | Data nama      | Muncul          |                 | Muncul       | Di terima  |
|                  |                   |                 | pengguna       | pesan           |                 | pesan        |            |
|                  |                   |                 | dan kata       | "Nama           |                 | "Nama        |            |
|                  |                   |                 | sandi          | Pengguna        |                 | Penggun      |            |
|                  |                   |                 | kosong         | atau            |                 | a atau       |            |
|                  |                   |                 |                | pasword         |                 | pasword      |            |
|                  |                   |                 |                | salah"          |                 | salah"       |            |

### **5.2.1.2 Modul Pengujian Data** *Login User*

Modul pengujian data login user berisi pengaturan data akun pengguna yaitu Admin dan Dokter. Yang dapat menggunakan form data *login user* hanya

Admin saja, proses yang dapat digunakan pada menu data login user adalah tombol simpan, hapus, reset pass, kosongkan dan keluar. Form data *login user* dapat ditemukan pada menu data *login.*

**Deskripsi Prekondi si** Prosedur Masukan **Pengujian Masukan Keluaran Kriteria Evaluasi Hasil Hasil yang didapat Kesimpulan** Pengujian data *login user* Tampil an layar menu luser" utama aplikasi (Admin) 1.Pilih menu "data login yang terdapat pada menu "data *login*" 2.Masukkan *usernam* dan *password.* 3.Pilih hak akses Data berhasil dan tidak ada instruksi error Layar yang ditampil kan sesuai dengan yang diharap-kan Data berhasil dan tidak ada instruksi error Di terima 4.Klik tombol simpan Masukkan data *username, password* dan pilih hak akses Muncul pesan "Data telah disimpan" Muncul pesan "Data telah disimpa n" Di terima Salah satu data pada kolom | "Kolom | kosong Muncul pesan harus diisi" Muncul pesan "Kolom harus diisi" 5.Klik tombol ubah Pilih pengguna Muncul pesan "Data telah diubah" Muncul pesan "Data telah diubah" Di terima Salah satu data pada kolom "Kotak Muncul pesan Muncul pesan "Kotak kosong (nama kolom) harus diisi" (nama kolom) harus diisi" **Deskripsi Prekondi si** Prosedur Masukan **Pengujian Masukan Keluaran Kriteria Evaluasi Hasil Hasil yang didapat Kesimpulan** 6.Klik Pilih tombol 1.Muncul pesan 1.Muncul pesan Di terima

Tabel 5.2 Modul Pengujian Menu Data *Login User*

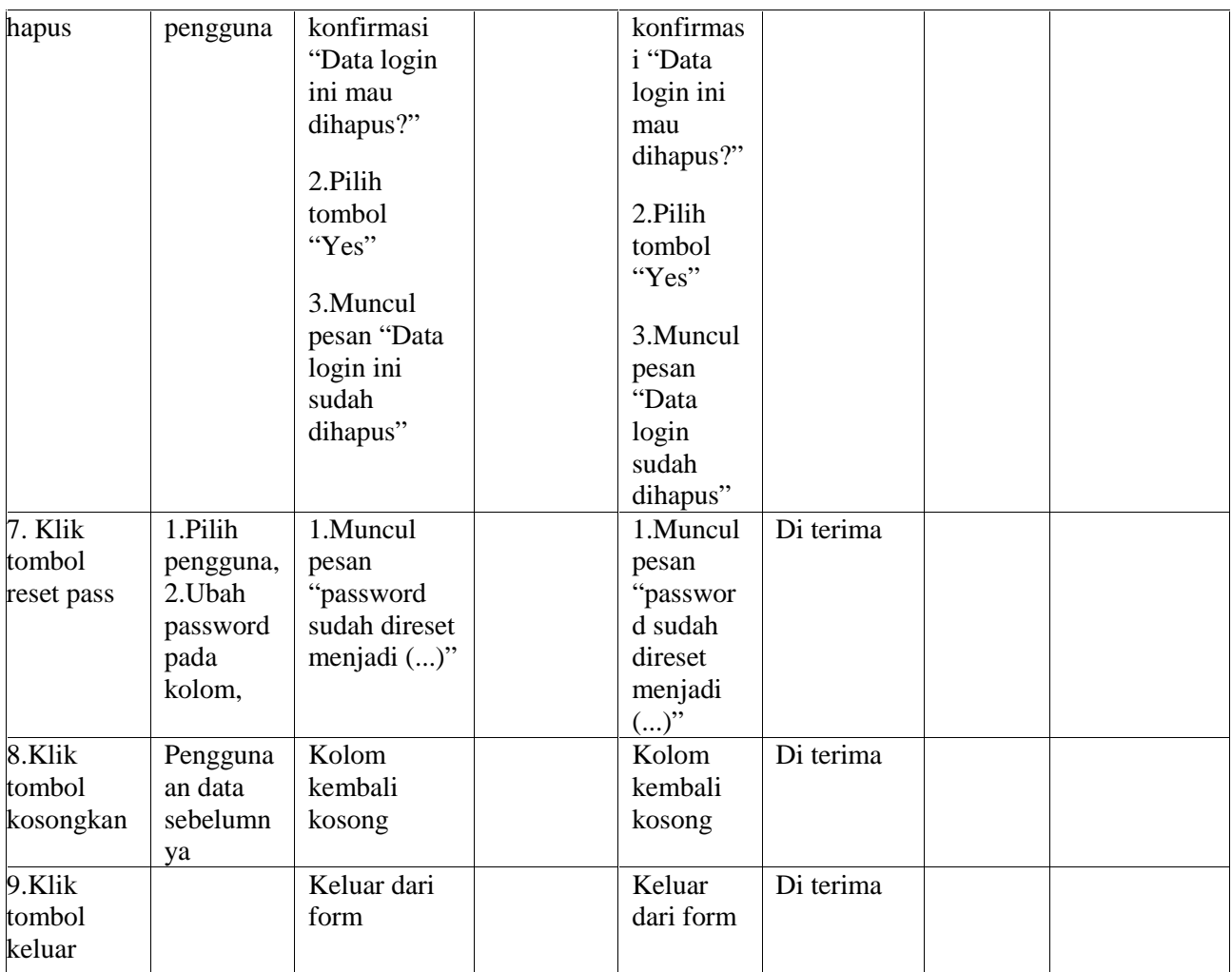

Penjelasan pengujian sistem selanjutnya, dapat dilihat pada lampiran A.

# **5.2.2 Pengujian Sistem dengan** *User Acceptence Test*

Hasil dari *user acceptence test* dengan cara pengisian kuisioner menjelaskan apakah sistem yang dibangun layak atau tidak. Adapun jawaban dari kuisioner yang telah disebarkan adalah:

Tabel 5.3 Jawaban hasil pengujian kuisioner.

| NO             | <b>PERTANYAAN</b>                   | <b>JAWABAN</b> |              |                |  |  |
|----------------|-------------------------------------|----------------|--------------|----------------|--|--|
|                |                                     | YA             | <b>TIDAK</b> | <b>MUNGKIN</b> |  |  |
|                | Apakah sebelumnya Bapak/Ibu         |                |              |                |  |  |
| $\mathbf{1}$   | pernah menggunakan sistem           |                | 3            |                |  |  |
|                | terkomputerisasi yang digunakan     |                |              |                |  |  |
|                | sebagai pemilihan obat?             |                |              |                |  |  |
|                | Apakah sebelumnya Bapak/Ibu         |                |              |                |  |  |
|                | pernah melihat sistem yang sama     |                | 3            |                |  |  |
|                | yaitu Sistem Pendukung              |                |              |                |  |  |
| $\overline{2}$ | Keputusan Medis untuk               |                |              |                |  |  |
|                | Menentukan Obat secara Rasioal      |                |              |                |  |  |
|                | pada Pasien Geriatri dengan         |                |              |                |  |  |
|                | metode SAW (Simple Additive         |                |              |                |  |  |
|                | Weighting)?                         |                |              |                |  |  |
| 3              | Apakah menurut Bapak/Ibu pada       | $\mathbf{3}$   |              |                |  |  |
|                | Pendukung Keputusan<br>Sistem       |                |              |                |  |  |
|                | Medis untuk Menentukan Obat         |                |              |                |  |  |
|                | Rasioal<br>pada<br>Pasien<br>secara |                |              |                |  |  |
|                | Geriatri dengan metode SAW          |                |              |                |  |  |
|                | (Simple Additive Weighting) ini     |                |              |                |  |  |
|                | terdapat<br>informasi<br>yang       |                |              |                |  |  |
|                | diberikan?                          |                |              |                |  |  |
|                | Apakah hasil dari Sistem            |                |              |                |  |  |
|                | Pendukung Keputusan Medis           |                |              |                |  |  |
|                | untuk Menentukan Obat secara        |                |              |                |  |  |
| $\overline{4}$ | Rasioal pada Pasien Geriatri        | $\overline{2}$ |              | $\mathbf{1}$   |  |  |
|                | dengan metode SAW (Simple           |                |              |                |  |  |
|                | Additive Weighting) tersebut        |                |              |                |  |  |
|                | mendekati perhitungan manual?       |                |              |                |  |  |

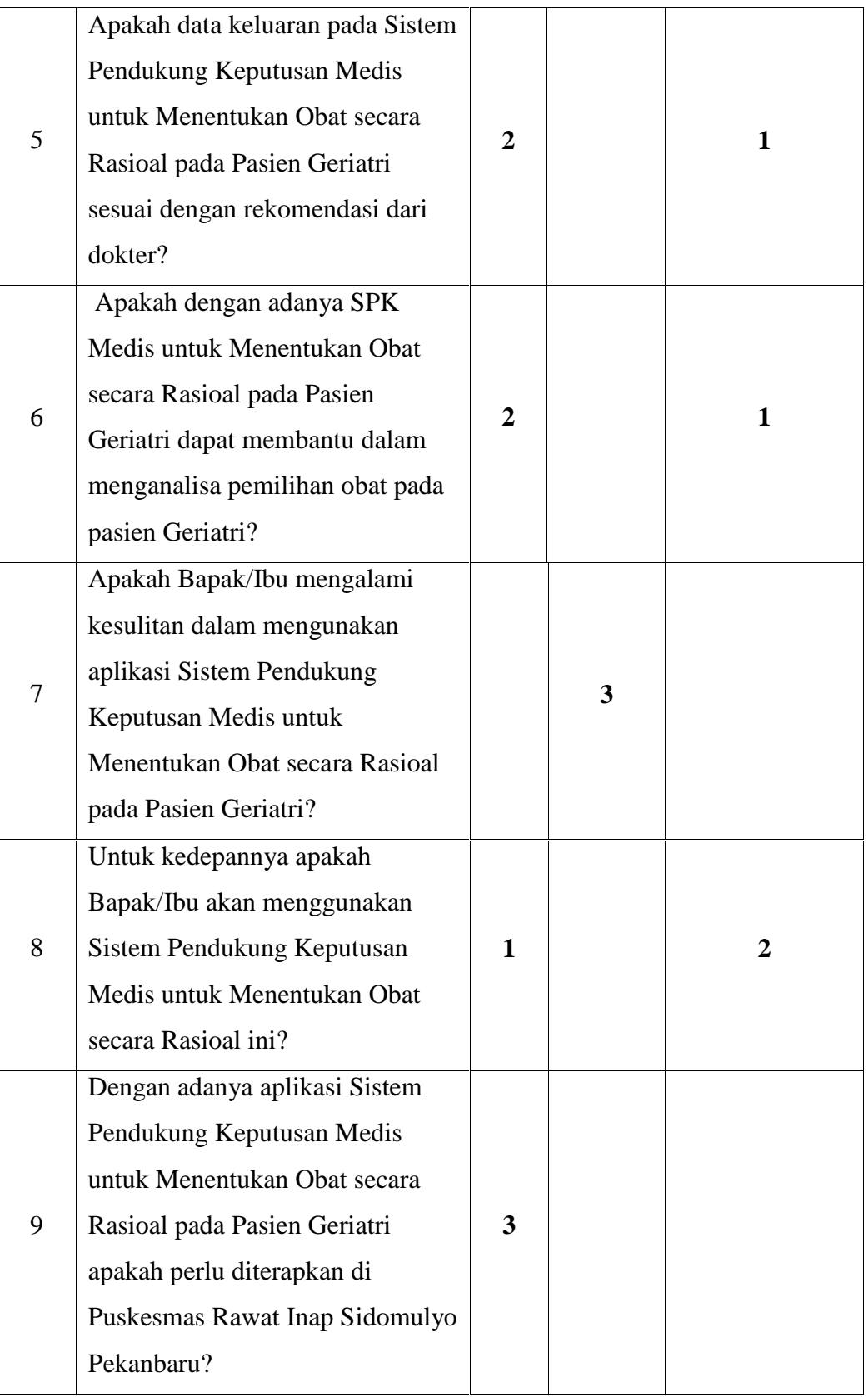

Dari hasil pengujian kuisioner, maka dapat diambil kesimpulan tentang sistem pendukung keputusan medis untuk menentukan obat secara rasional pada pasien geriatri ini dilihat dari 3 komponen dalam kuisioner sebagai berikut:

1. Segi implementasi

Sistem ini sudah dikatakan layak karena dalam sistem ini pewarnaan dan penggunaan navigasi tidak terlalu sulit bagi pengguna.

2. Segi manajemen

Hasil jawaban yang diberikan menyatakan bahwa sistem ini dapat membantu perhitungan dan pemilihan rekomendasi obat secara rasional pada pasein geriatri.

3. Segi metode

Dengan menggunakan metode SAW (*Simple Additive Weighting*) yang digunakan pada sistem ini dapat memberikan hasil yang baik serta perhitungan dan pembobotan yang objektif terhadap setiap penilaian yang diberikan. Jadi sistem ini layak digunakan dalam pemilihan obat secara rasional pada pasien geriatri dengan menggunakan metode SAW (*Simple Additive Weighting*).

#### **5.3 Kesimpulan Pengujian**

Pengujian yang telah dilakukan pada Sistem Pendukung Keputusan Medid untuk Menentukan Obat secara Rasional pada Pasien Geriatri dapat diambil kesimpulannya. Adapun kesimpulan dari pengujian di atas sebagai berikut.

- 1. Pengujian berdasarkan *black box* memberikan hasil keluaran sistem sesuai yang diharapkan yaitu dapat memberikan rekomendasi hasil pemilihan obat pada pasien geriatri.
- 2. Pengujian berdasarkan *user acceptence test*, dari segi implementasi dan metode, sistem ini sudah dikatakan layak digunakan dalam pemilihan obat secara rasional pada pasien geriatri.